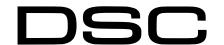

Wiring Trikdis GT+ Cellular Communicator and Programming the Panel

#### CAUTION

- The communicator should be installed and maintained by qualified personnel.
- Prior to installation, it is advised to read full device installation manual carefully in order to avoid mistakes that can lead to malfunction or even damage the equipment.
- Disconnect the power supply before making any electrical connections.
- Changes, modifications or repairs not authorized by the manufacturer shall void your rights under the warranty.

# Schematics for wiring the communicator to the security control panel

Following the schematics provided below, wire the communicator to the control panel.

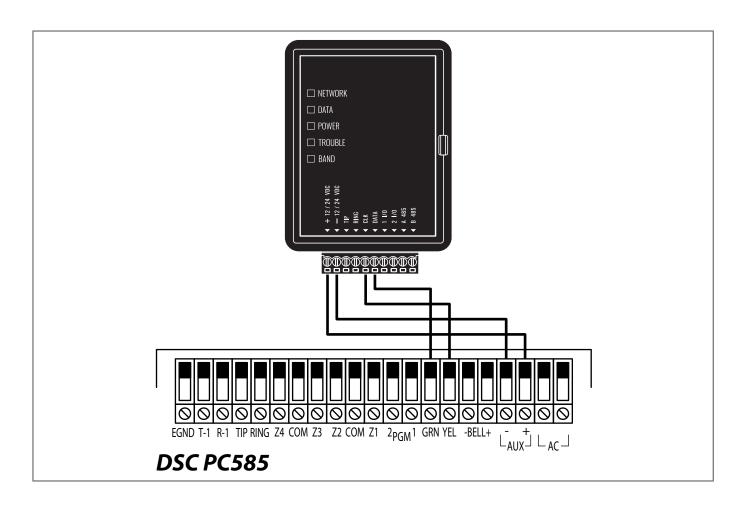

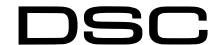

Wiring Trikdis GT+ Cellular Communicator and Programming the Panel

### DSC PC585 panel do not need to be programmed.

### LED indication of communicator operation

| Indicator | Light status                     | Description                                                                                                    |
|-----------|----------------------------------|----------------------------------------------------------------------------------------------------|
| NETWORK   | Off                              | No connection to cellular network                                                                                                    |
|           | Yellow blinking                  | Connecting to cellular network                                                                                                    |
|           | Green solid with yellow blinking | Communicator is connected to cellular network. Yellow blinks count indicates signal strength, 10 blinks max. Sufficient cellular signal strength for 4G network - level 3 (three yellow flashes). |
| DATA      | Off                              | No unsent events                                                                                                    |
|           | Green solid                      | Unsent events are stored in buffer                                                                                                    |
|           | Green blinking                   | (Configuration mode) Data is being transferred to/from communicator                                                                                                    |
| POWER     | Off                              | Power supply is off or disconnected                                                                                                    |
|           | Green solid                      | Power supply is on with sufficient voltage                                                                                                    |
|           | Yellow solid                     | Power supply voltage is insufficient (≤11.5V)                                                                                                    |
|           | Green solid and yellow blinking  | <b>Configuration mode)</b> Communicator is ready for configuration                                                                                                    |
|           | Yellow solid                     | (Configuration mode) No connection with computer                                                                                                    |
| TROUBLE   | Off                              | No operation problems                                                                                                    |
|           | 1 red blink                      | SIM card not found                                                                                                    |
|           | 2 red blinks                     | SIM card PIN code problem (incorrect PIN code)                                                                                                    |
|           | 3 red blinks                     | Programming problem (No APN)                                                                                                    |
|           | 4 red blinks                     | Registration to GSM network problem                                                                                                    |
|           | 5 red blinks                     | Registration to GPRS/UMTS network problem                                                                                                    |
|           | 6 red blinks                     | No connection with the receiver                                                                                                    |
|           | 7 red blinks                     | Lost connection with control panel                                                                                                    |
|           | 8 red blinks                     | The entered ICCID number does not match the ICCID number of the SIM card                                                                                                    |
|           | Red blinking                     | (Configuration mode) Memory fault                                                                                                    |
|           | Red solid                        | (Configuration mode) Firmware is corrupted                                                                                                    |
| BAND      | 1 green blink                    | None                                                                                                    |
|           | 2 green blinks                   | GSM                                                                                                    |
|           | 3 green blinks                   | GPRS                                                                                                    |
|           | 4 green blinks                   | EDGE                                                                                                    |
|           | 5 green blinks                   | HSDPA, HSUPA, HSPA+, WCDMA                                                                                                    |
|           | 6 green blinks                   | LTE TDD, LTE FDD                                                                                                    |

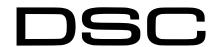

Wiring Trikdis GT+ Cellular Communicator and Programming the Panel

### Setting up the GT+ communicator with the app

Download and launch the Protegus application or use the browser version: **web.protegus.app**. The installer must connect to Protegus with an installer account.

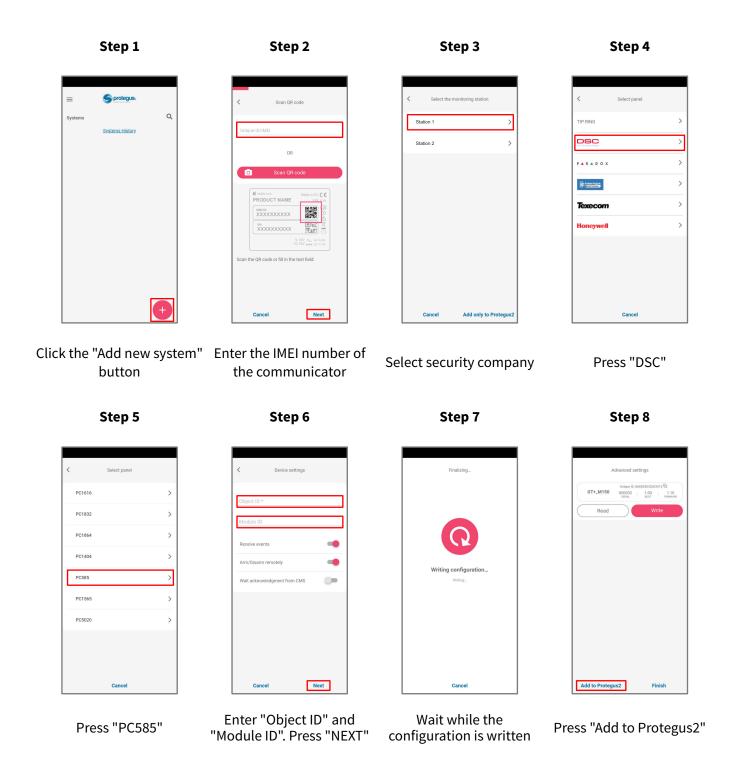

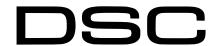

Wiring Trikdis GT+ Cellular Communicator and Programming the Panel

#### Setting up the GT+ communicator with the app

Step 9

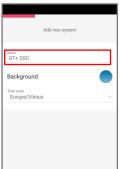

Enter system "Name".
Press "Next"

Next

Step 10

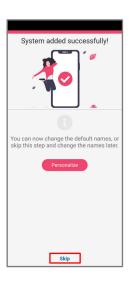

Press "Skip"

Step 11

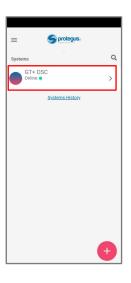

Press on system

Step 12

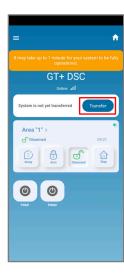

Wait 1 minute and press
"Transfer"

Step 13

Step 14

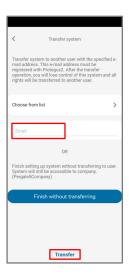

Enter the e-mail of the user to whom the installer will transfer the system. Press "Transfer"

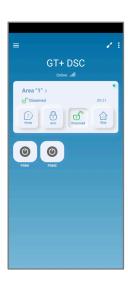

The system will appear in Protegus on the user's phone

After completing the setup and installation perform a system check:

- 1. Create an event:
- by arming/disarming the system with the control panel's keypad;
- by triggering a zone alarm when the security system is armed.
- 2. Make sure that the event arrives to the CMS (Central Monitoring Station) and the Protegus app.